## KONFIGURACJA PROFILU EDUROAM WINDOWS 10

Po uprzedniej instalacji certyfikatu CA PWSTE wybierz sieć eduroam i połącz się wprowadzając:

Nazwa użytkownika:snr\_indeksu@pwste.edu.pl

Hasło: twoje hasło

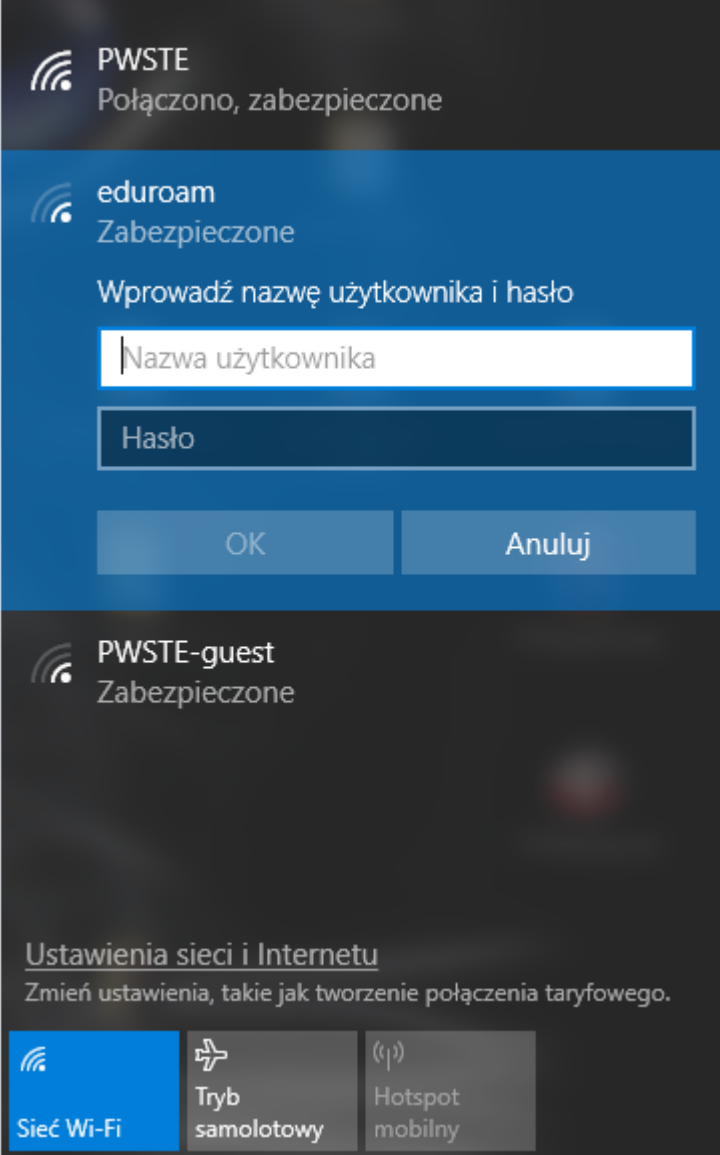

Gdy nie możesz się połączyć wejdź w panel sterowania -> centrum sieci i udostępniania

Zmień ustawienia sieci

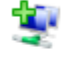

## Skonfiguruj nowe połączenie lub nową sieć

Skonfiguruj połączenie szerokopasmowe, telefoniczne lub VPN albo skonfiguruj router lub punkt dostępu.

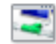

## Rozwiąż problemy

Zdiagnozuj i rozwiąż problemy z siecią lub uzyskaj informacje na temat rozwiązywania problemów.

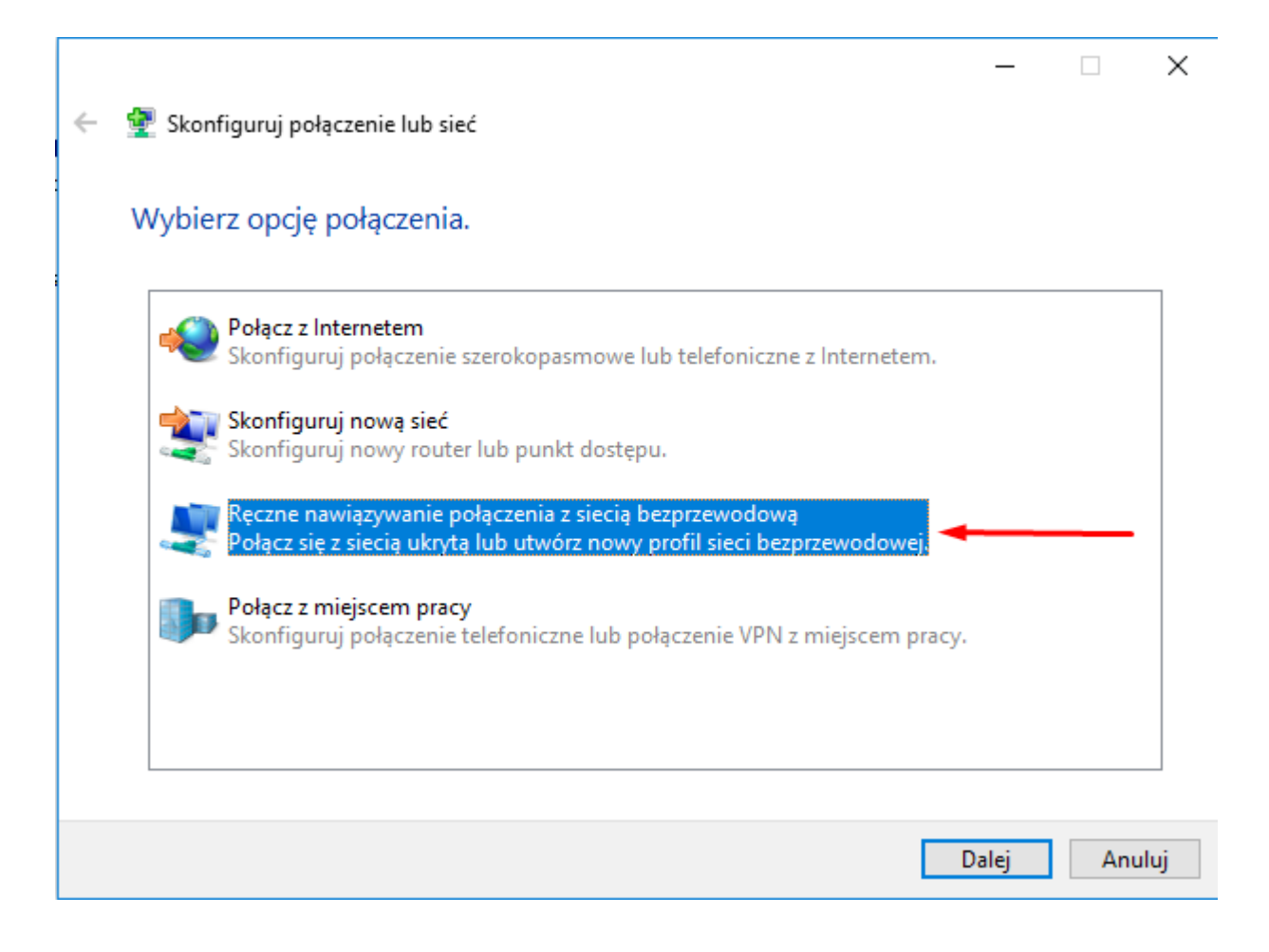

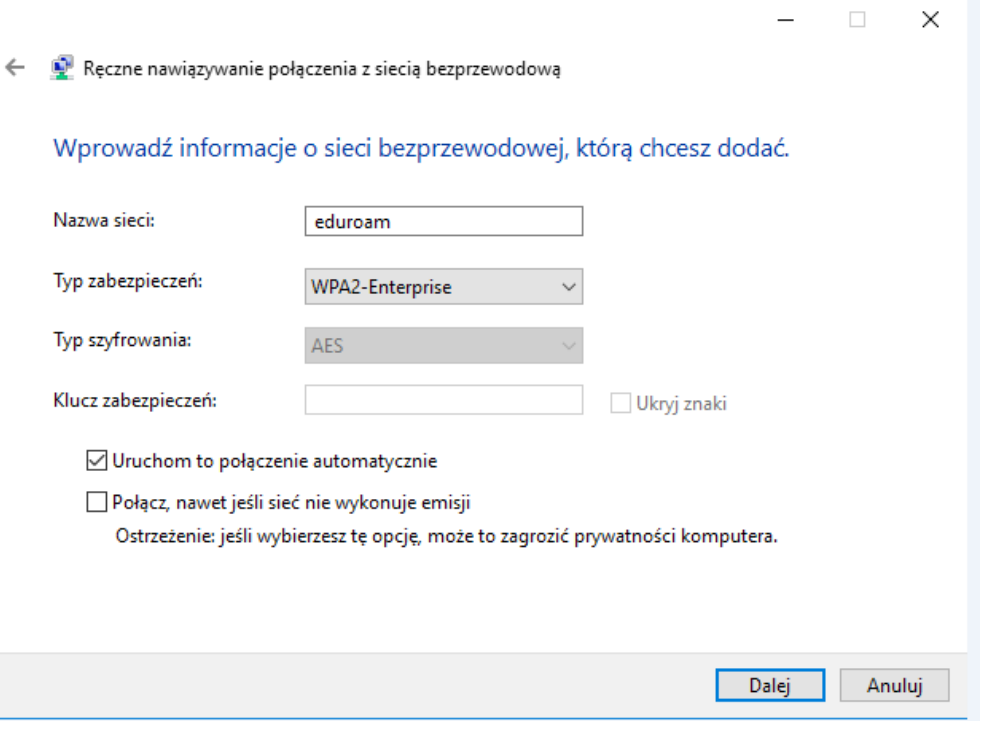

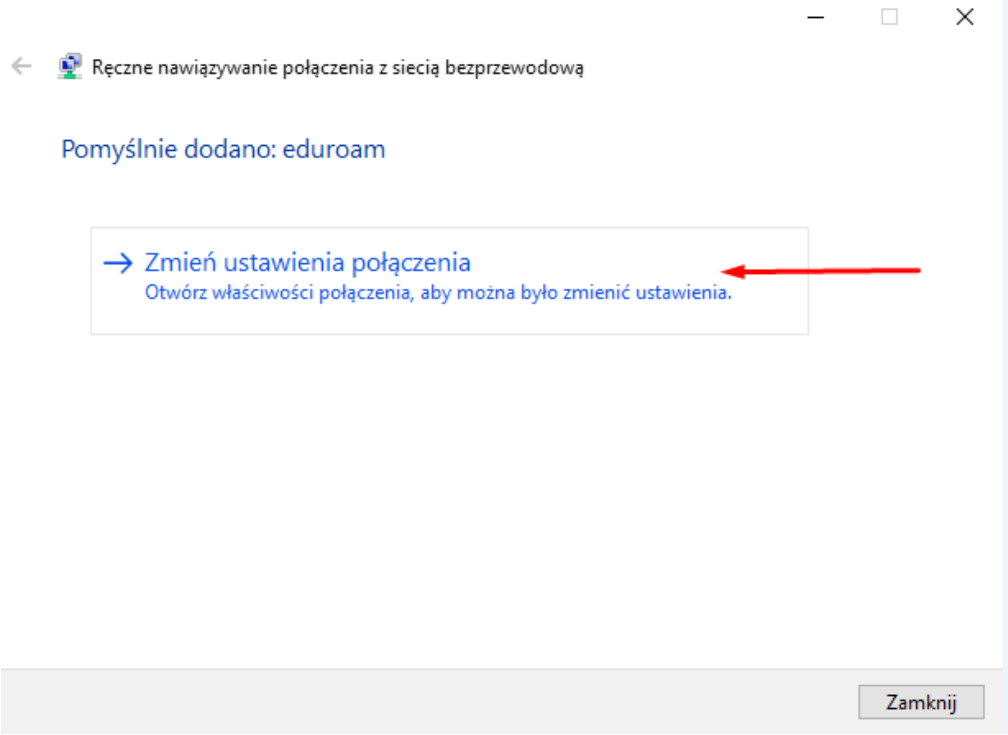

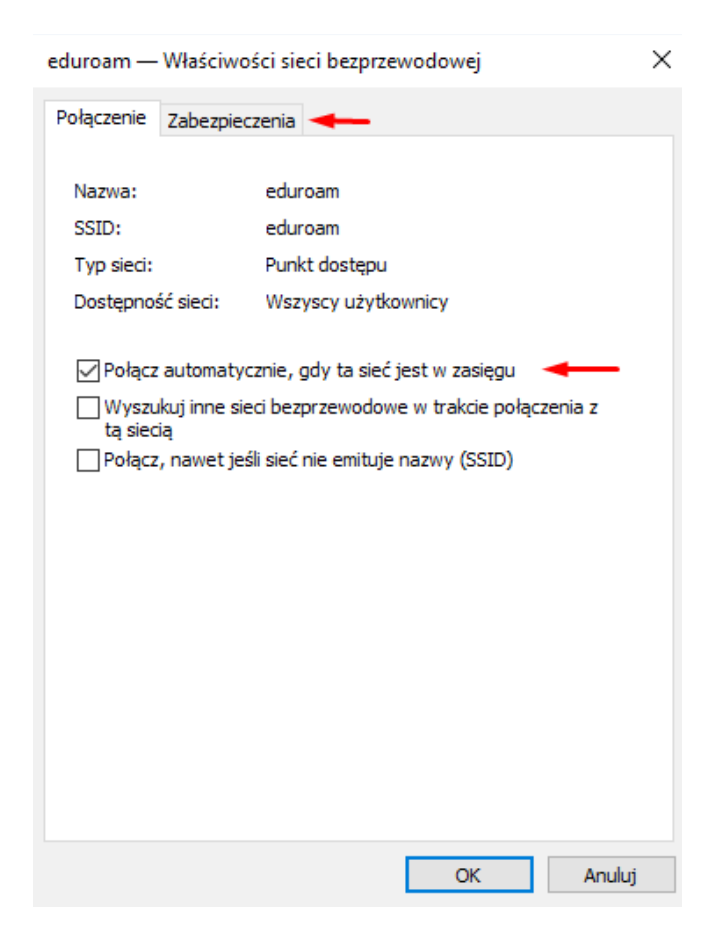

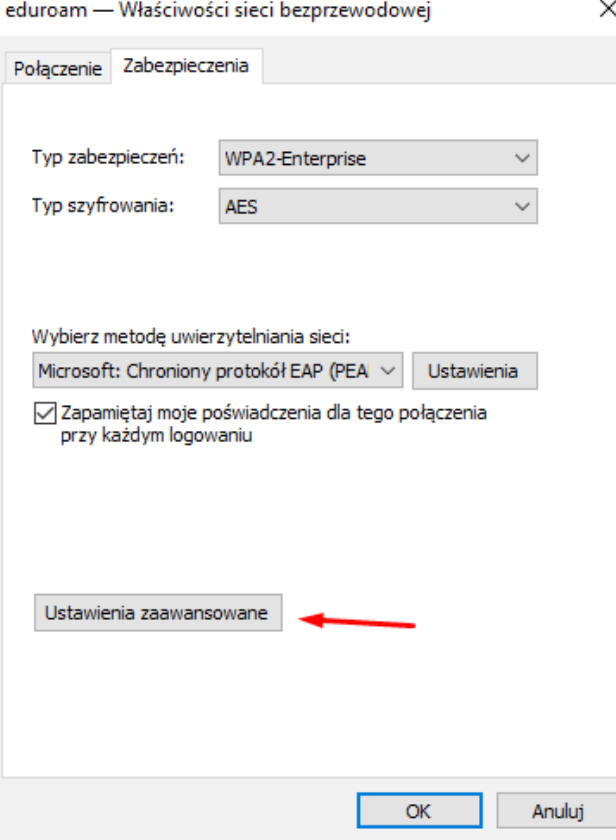

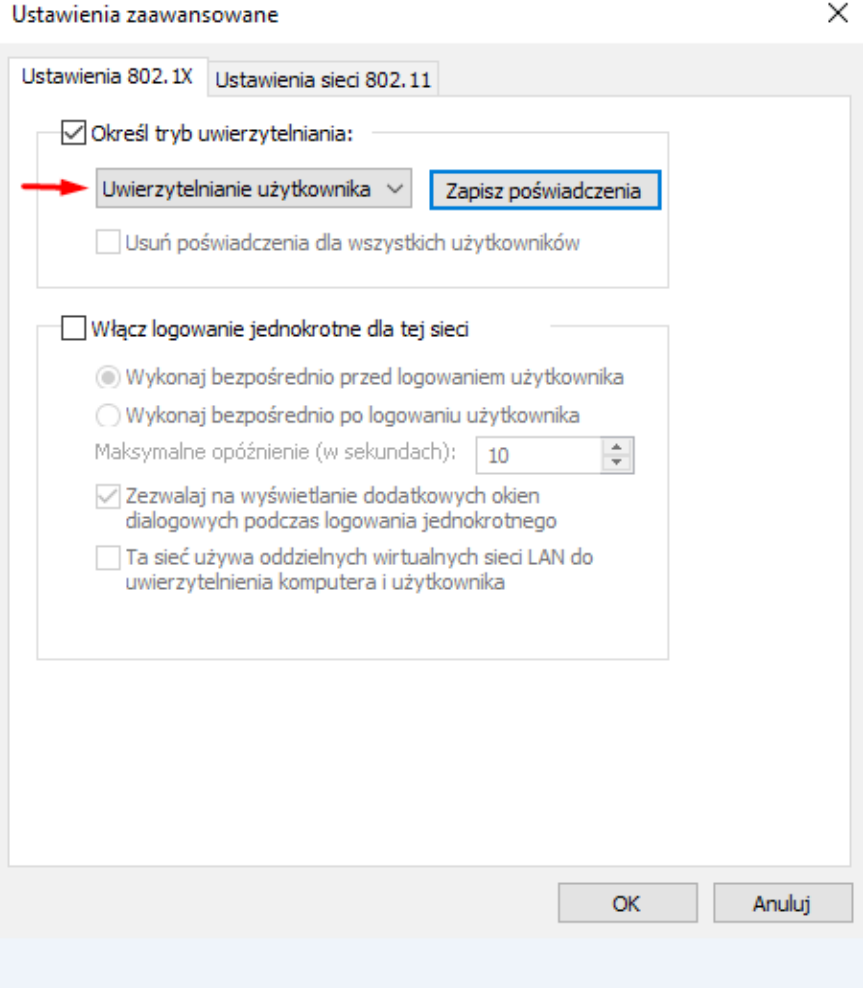

Nazwa użytkownika:snr\_indeksu@pwste.edu.pl

## Hasło: twoje hasło

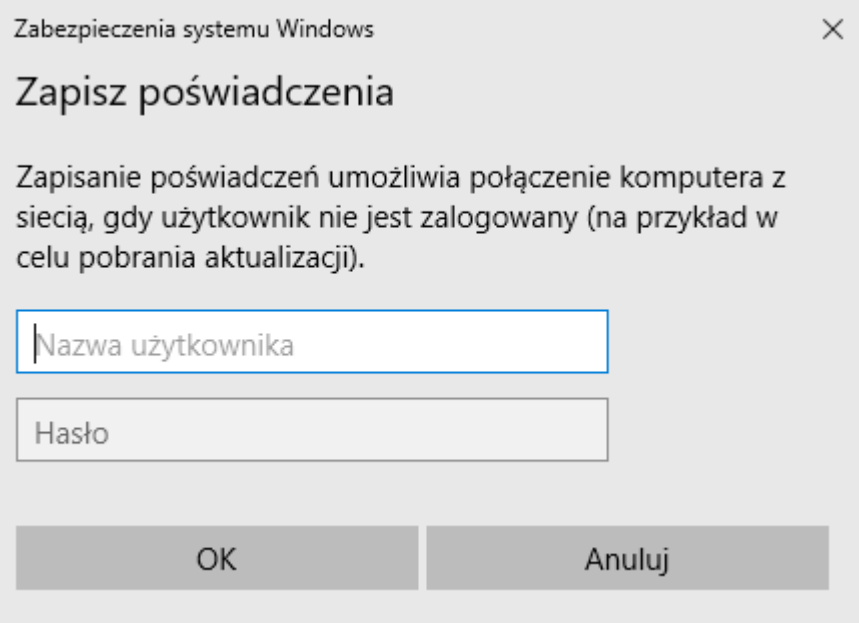